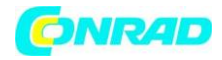

**www.conrad.pl**

**INSTRUKCJA OBSŁUGI**

**Nr produktu 2376208**

## **Komputer szachowy Millennium Exclusive Luxe Edition**

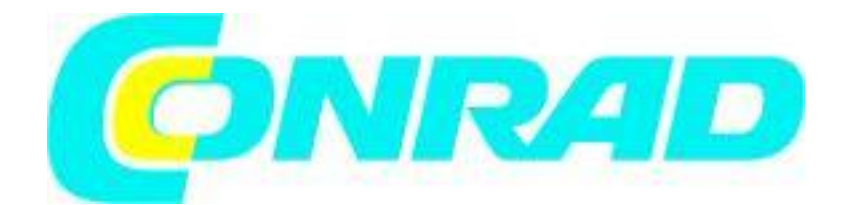

Strona **1** z **11**

Dystrybucja Conrad Electronic Sp. z o.o., ul. Kniaźnina 12, 31-637 Kraków, Polska Copyright © Conrad Electronic, Kopiowanie, rozpowszechnianie, zmiany bez zgody zabronione. www.conrad.pl

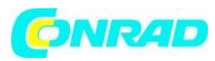

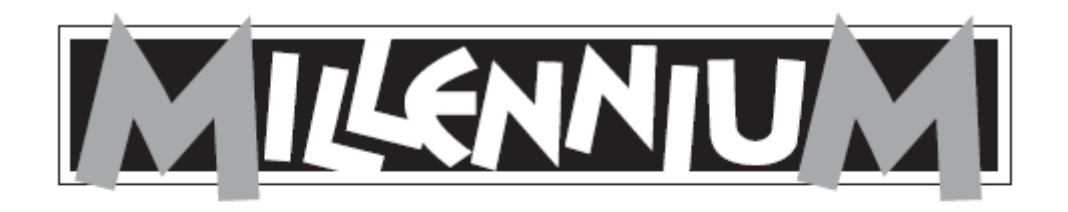

# M825

#### **instrukcja obsługi Szachy są naładowane:**

Jeśli to konieczne, odłącz ChessVolt od komputera szachowego. Podłącz ChessVolt do adaptera M820. ChessVolt ładuje się teraz automatycznie. ChessVolt nie może obsługiwać komputera szachowego w tym samym czasie, gdy jest ładowany.

#### **Zatrzymaj ładowanie:**

Gdy tylko diody LED wskażą, że ChessVolt jest naładowany, odłącz ChessVolt od adaptera M820.

#### **Użyj ChessVolta:**

Kiedy ChessVolt jest naładowany, podłącz go do jednego z następujących komputerów szachowych, aby obsługiwać komputer szachowy:

M820, M822, M823, M824, M830. ChessVolt włącza się automatycznie, gdy

wykryto połączenie. ChessVolt wyłącza się automatycznie, gdy nie jest już wystarczająco naładowany do obsługi komputera szachowego. Gdy ChessVolt jest wyłączony, możesz go włączyć, naciskając raz przycisk zasilania. Gdy ChessVolt jest włączony, możesz go wyłączyć, naciskając dwukrotnie przycisk zasilania.

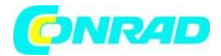

#### **M825 ChessVolt Diody LED podczas ładowania:**

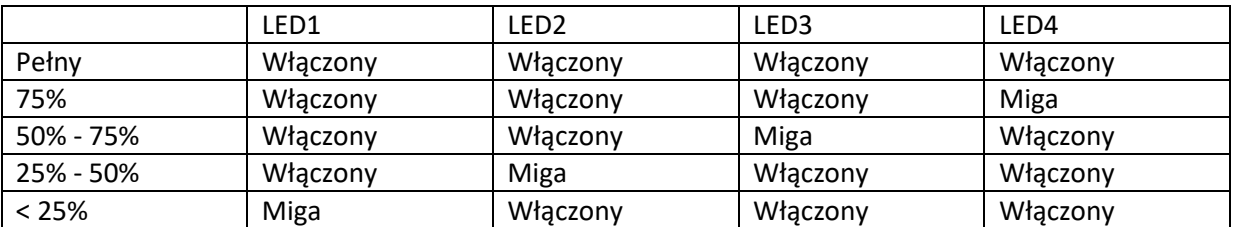

#### **Diody LED podczas gry z komputerem szachowym:**

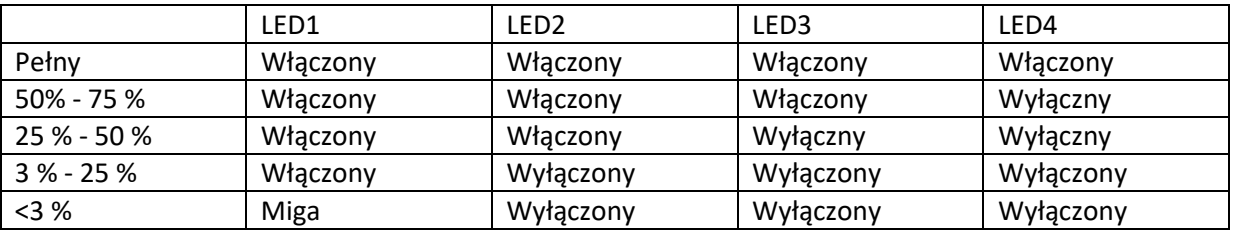

#### **Specyfikacja techniczna:**

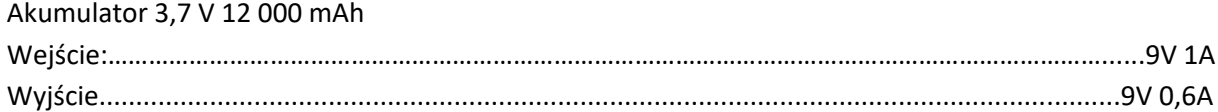

#### **Instrukcje bezpieczeństwa:**

Do pracy w suchych pomieszczeniach. Nie otwieraj.

Nie zwieraj. Regularnie sprawdzaj, czy nie ma uszkodzeń, przestań używać, jeśli jest uszkodzony. Nie wystawiać na ekstremalne warunki, np. ciepło (światło słoneczne), wilgoć. Jeśli to konieczne, przestrzegaj również instrukcji bezpieczeństwa dla komputera szachowego, który obsługujesz z M825. Nie wyrzucaj tego produktu razem z odpadami domowymi; skonsultuj się z lokalnymi władzami, aby uzyskać informacje na temat możliwości utylizacji.

#### Strona **3** z **11**

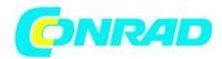

#### **1 Ważne informacje**

Przed użyciem urządzenia prosimy o dokładne zapoznanie się z poniższymi instrukcjami bezpieczeństwa i instrukcją obsługi, uważne ich przestrzeganie i przechowywanie wraz z urządzeniem do późniejszego wykorzystania. Jeśli przekazujesz urządzenie innemu użytkownikowi, dołącz do niego tę instrukcję. Urządzenie to przeznaczone jest do użytku prywatnego w suchych pomieszczeniach zamkniętych.

#### **1.1 Instrukcje bezpieczeństwa**

• Należy pamiętać, że ten produkt nie jest zabawką dla dzieci w rozumieniu dyrektywy 2009/48/WE. Jeśli pozwolisz dzieciom korzystać z urządzenia, poinstruuj je odpowiednio i upewnij się, że urządzenie jest używane tylko zgodnie z przeznaczeniem.

• Opakowania i folię należy trzymać z dala od niemowląt i małych dzieci, istnieje ryzyko uduszenia!

• Nie narażaj urządzenia na działanie ciepła, np. na kaloryfery lub bezpośrednie działanie promieni słonecznych, i nie wystawiaj go na działanie wilgoci, aby uniknąć uszkodzenia.

• Nie używaj urządzenia na lub w bezpośrednim sąsiedztwie urządzeń wytwarzających pola magnetyczne lub promieniowanie elektromagnetyczne, takich jak telewizory, głośniki, telefony komórkowe, urządzenia WLAN itp., aby uniknąć awarii.

• Nigdy nie otwieraj urządzenia, nie zawiera ono żadnych części podlegających serwisowaniu. W przypadku awarii skontaktuj się z podanym adresem serwisu.

• Należy używać wyłącznie oryginalnego zasilacza ChessGenius Exclusive o następujących parametrach: 9 V DC 1,0 A Podczas korzystania z zasilacza należy przestrzegać następujących ważnych informacji:

• Gniazdo powinno znajdować się blisko urządzenia i być łatwo dostępne.

- Urządzenie nie powinno być podłączone do większej liczby źródeł zasilania niż zalecane.
- Styki przyłączeniowe nie mogą być zwarte.
- Przed czyszczeniem należy odłączyć zasilacz sieciowy od gniazdka elektrycznego.
- Regularnie sprawdzaj produkt i zasilacz pod kątem uszkodzeń i przestań go używać, jeśli jest uszkodzony. Nigdy go nie otwieraj.
- W razie potrzeby należy przestrzegać instrukcji bezpieczeństwa na zasilaczu sieciowym.

#### **2. Sterowanie**

#### **Przód**

Świeci się czerwona dioda LED: ChessLink jest włączony.

Świeci zielona dioda LED: Włączono Bluetooth odbiornik podłączony.

Strona **4** z **11**

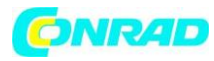

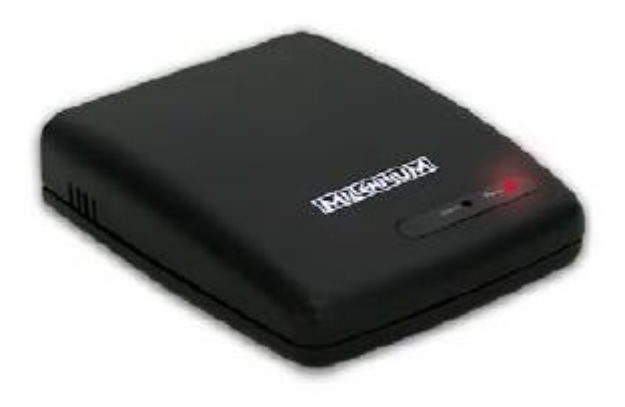

#### **Tył urządzenia:**

- 9 V DC: gniazdo do zasilacza. Użyj do tego pakietu mocy swojego ChessGenius Exclusive.
- Płytka: gniazdo dla kabla połączeniowego Mini DIN urządzenia ChessGenius Exclusive
- USB: gniazdo na kabel USB
- ON OFF : włącznik/wyłącznik

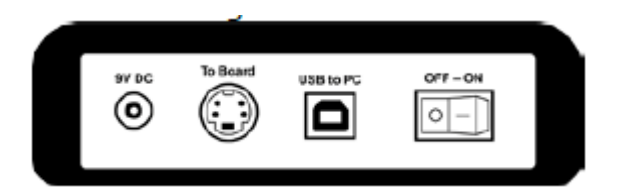

#### **3 Użyj ChessLink 3.1 Czym jest ChessLink?**

ChessLink łączy szachownice Millennium ze smartfonem, tabletem, laptopem lub komputerem przez Bluetooth lub USB. W połączeniu z odpowiednim oprogramowaniem (które można znaleźć na stronie www.computerchess.com) możesz używać swojego ChessGenius Exclusive na przykład:

- Zwiększenie poziomu trudności gry
- Graj online z przeciwnikami z całego świata
- Dostęp do szachowych baz danych
- Zapisanie dowolnej ilości partii szachowych
- Automatyczna analiza gry

#### Strona **5** z **11**

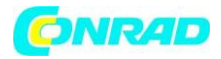

#### **3.2 Uruchomienie**

- Podłącz zasilacz ChessGenius Exclusive do gniazda 9V DC z tyłu ChessLink.
- Podłącz ChessLink do płytki czujnika.
- Użyj kabla Mini DIN dołączonego do ChessGenius Exclusive
- Włącz ChessLink. Zaświeci się czerwona dioda LED.
- Parowanie: Połącz ChessLink z urządzeniem Bluetooth, aktywując tę funkcję, patrz rys.:

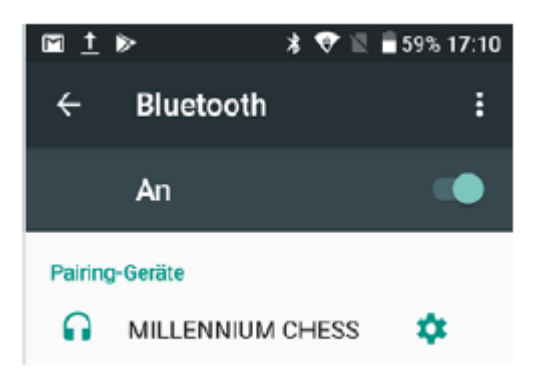

#### **3.3 Łączenie z urządzeniami z systemem Android**

- Pobierz aplikację Szachy na Androida do swój Playstore smartfon lub tablet.
- Naciśnij obszar pod szachownicą, pojawi się menu (patrz rysunek).

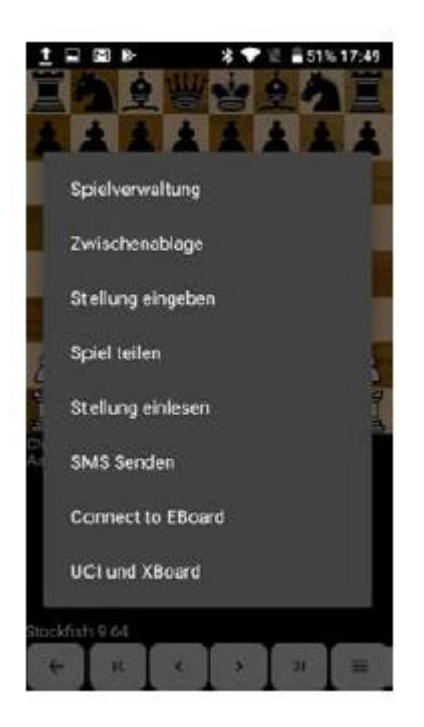

Strona **6** z **11**

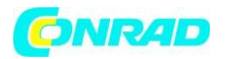

• Naciśnij "Połącz z EBoard".

• W przypadku urządzeń z Bluetooth 5 naciśnij "Millennium (Bluetooth)", w przypadku nowszych urządzeń naciśnij "Millennium (Bluetooth LE)".

- Wciśnij OK.
- Gdy tylko na wyświetlaczu pojawi się szary pasek, naciśnij "Millennium Chess".

• Gdy tylko połączenie zostanie nawiązane, w prawym dolnym rogu wyświetlacza pojawi się zielony symbol Bluetooth.

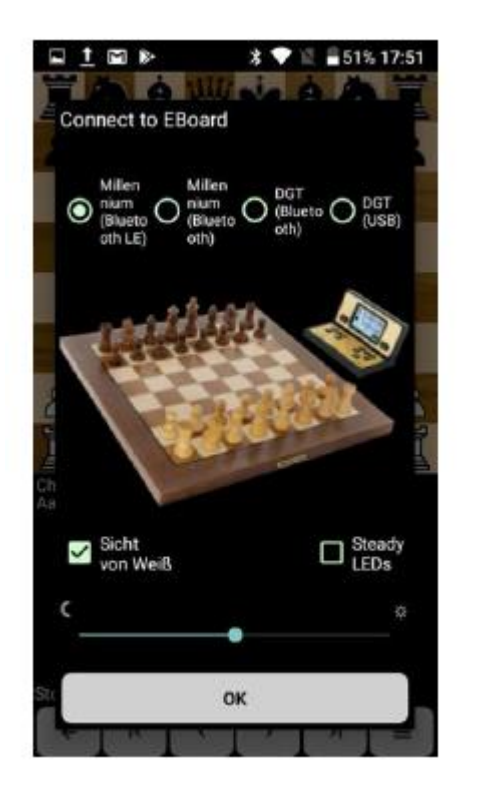

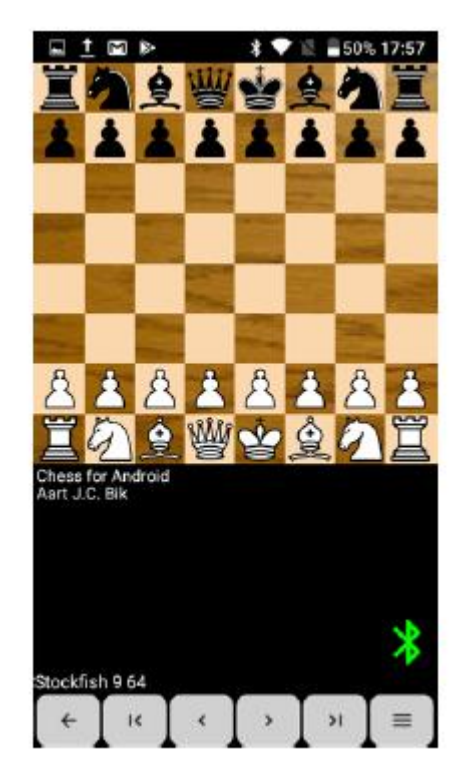

W tym samym czasie dioda statusu na obudowie świeci na zielono.

Uwaga: Jeśli symbol Bluetooth świeci na czerwono, nie można nawiązać połączenia z odbiornikiem. Powtarzaj proces aż do nawiązania połączenia. Teraz możesz używać Chess na Androida i korzystać z różnych silników szachowych - i grać wygodnie na swojej planszy ChessGenius Exclusive.

#### **3.4 Łączenie z urządzeniami iOS**

• Pobierz aplikację "HIARCS CHESS" z App Store na iPhone'a lub iPada. Uwaga: są to dwie różne aplikacje, które nie są ze sobą kompatybilne. Jeśli masz już zainstalowaną aplikację HIARCS CHESS na swoim urządzeniu, aktualizacja jest dla Ciebie bezpłatna. Otwórz aplikację i naciśnij Połącz. • Zielona dioda LED stanu na urządzeniu musi się teraz zaświecić.

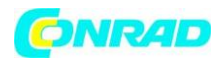

Teraz możesz korzystać z różnorodnych opcji ustawień aplikacji HIARCS CHESS i grać wygodnie na swojej planszy ChessGenius Exclusive.

#### **3.5 Łączenie z komputerem PC**

Podłącz ChessLink do komputera za pomocą kabla USB (brak w zestawie). Następnie postępuj zgodnie z instrukcjami w podręczniku odpowiedniego programu szachowego.

#### **4. Utylizacja**

Materiały opakowaniowe należy utylizować w sposób przyjazny dla środowiska w dostarczonych pojemnikach zbiorczych. Zgodnie z Dyrektywą WE 2012/19/UE, urządzenie należy zutylizować w odpowiedni sposób po zakończeniu okresu użytkowania. Aby uzyskać więcej informacji, skontaktuj się z lokalną firmą zajmującą się utylizacją odpadów lub władzą miejską.

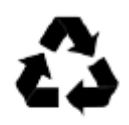

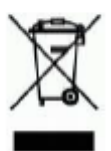

**Informacje dotyczące utylizacji**

**a)Produkt**

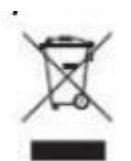

Urządzenie elektroniczne są odpadami do recyclingu i nie wolno wyrzucać ich z odpadami gospodarstwa domowego. Pod koniec okresu eksploatacji, dokonaj utylizacji produktu zgodnie z odpowiednimi przepisami ustawowymi. Wyjmij włożony akumulator i dokonaj jego utylizacji oddzielnie

#### Strona **8** z **11**

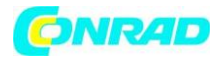

#### **b) Akumulatory**

Ty jako użytkownik końcowy jesteś zobowiązany przez prawo (rozporządzenie dotyczące baterii i

akumulatorów) aby zwrócić wszystkie zużyte akumulatory i baterie. Pozbywanie się tych elementów w odpadach domowych jest prawnie zabronione. Zanieczyszczone akumulatory są oznaczone tym symbolem, aby wskazać, że unieszkodliwianie odpadów w domowych jest zabronione. Oznaczenia dla metali ciężkich są następujące: Cd = kadm, Hg = rtęć, Pb = ołów (nazwa znajduje się na akumulatorach, na przykład pod symbolem kosza na śmieci po lewej stronie).

**Luxe Cabinet Instrukcje**

#### **Instrukcje składania**

1. Połóż planszę zakrytą na stole. Należy umieścić pod spodem czysty koc, aby uniknąć zarysowania drewnianej deski.

2. Umieść tę prowadnicę na spodzie planszy tak, aby prowadnica równomiernie pokrywała całą planszę.

3. Umieść 4 samoprzylepne uchwyty z pianki na wyciętych obszarach.

4. Obróć deskę i dociśnij ją do stołu tak, aby piankowe uchwyty były równomiernie dociśnięte.

5. Teraz umieść deskę na planszy, wyrównując ją tak, aby uchwyty z pianki znalazły się pośrodku odpowiedników na szufladzie.

Ważne: Deska jest teraz przymocowana z boku, ale można ją w każdej chwili zdjąć. Jeśli chcesz przetransportować system, najpierw zdejmij płytkę.

#### **Kompatybilność i działanie**

Millennium Luxe Cabinet jest przeznaczona do obsługi następujących elementów:

- 1. Millennium Exclusive Schachbrett
- 2. Millennium M825 ChessVolt
- 3. Millennium M822 ChesslInk

Strona **9** z **11**

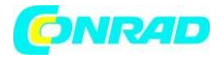

Dzięki temu Exclusive Board staje się pełnoprawnym e-boardem, który można obsługiwać niezależnie od zasilania sieciowego.

Za pomocą zewnętrznego przełącznika możesz włączać i wyłączać wyżej wymienione elementy z zewnątrz. Przełącznik jest podświetlony, gdy światło jest włączone, komponenty są włączone.

#### **Wskazówki:**

- Upewnij się, że główny wyłącznik ChessLink pozostaje cały czas włączony.
- Bezwzględnie potrzebujesz ChessVolta, aby móc korzystać z elektrycznych elementów systemu.

Jeśli chcesz podłączyć system do modułu komputera szachowego typu M823 lub M820, wykonaj następujące czynności:

- 1. Wyjmij oba kable połączeniowe ChessLink (3 i 4) z szuflady.
- 2. Wyciągnij kabel zasilający 3 z szuflady i podłącz go do modułu komputera szachowego.
- 3. Podłącz moduł komputera szachowego do szachownicy jak zwykle.

Teraz możesz normalnie korzystać z modułu komputera szachowego z szachownicą.

### **Podłączenie komponentów elektrycznych**

**Podłącz urządzenia w następujący sposób:**

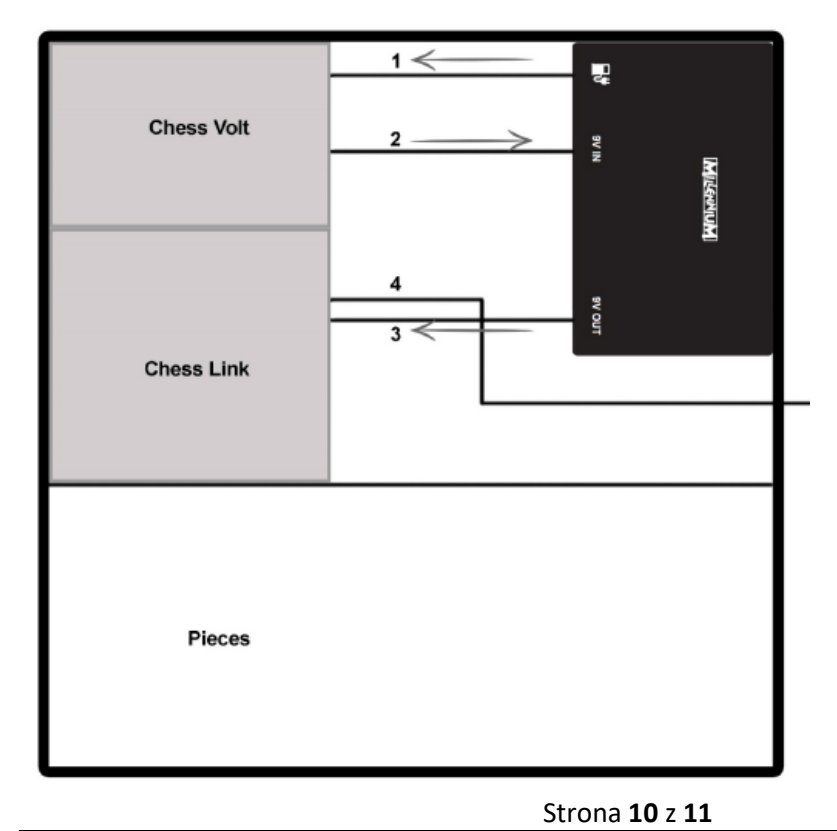

Dystrybucja Conrad Electronic Sp. z o.o., ul. Kniaźnina 12, 31-637 Kraków, Polska Copyright © Conrad Electronic, Kopiowanie, rozpowszechnianie, zmiany bez zgody zabronione. www.conrad.pl

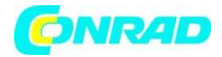

Podłącz system w następujący sposób:

- 1. Kabel: kabel ładujący do ChessVolt
- 2. Kabel: Zasilanie z ChessVolt dla modułu sterującego Luxe Cabinet
- 3. Kabel: Zasilanie z modułu sterującego do ChessLink
- 4. Kabel: kabel do transmisji danych z ChessLink do tablicy

Uwagi dotyczące łączenia komponentów:

1. Bezwzględnie potrzebujesz ChessVolt M825, aby móc korzystać z elektrycznych elementów systemu.

- 2. Przed montażem włącz główny wyłącznik ChessLink i pozostaw włączony przez cały czas.
- 3. Użyj opasek zaciskowych, aby porządnie przechowywać kable.
- 4. Przeprowadź kabel danych przez szufladę i obudowę przed włożeniem szuflady do obudowy.

#### **Instrukcje bezpieczeństwa, utylizacja i kontakt z producentem instrukcje bezpieczeństwa**

- Używaj wyłącznie oryginalnych komponentów Millennium opisanych w niniejszej instrukcji, które są przeznaczone dla systemu Millennium Exclusive 9V.

- Przestrzegaj instrukcji obsługi niezbędnych akcesoriów M822 ChessLink i M825 ChessVolt.
- Wyłącz system, gdy nie jest używany.
- Regularnie ładuj wewnętrzny ChessVolt.
- Po naładowaniu odłącz zasilanie od szafki Luxe.
- Używaj wyłącznie zasilacza Millennium 9V dostarczonego z komputerem szachowym.

**[http://www.conrad.pl](http://www.conrad.pl/)**